# IP ACL Application Configuration Commands

I

## **Table of Contents**

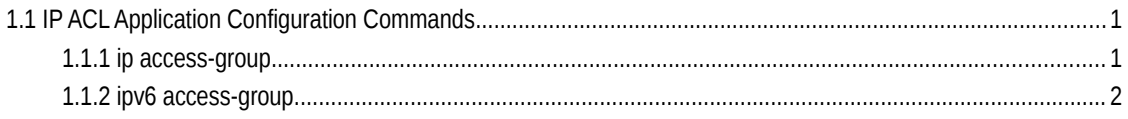

## Chapter 1 IP ACL Application Configuration Commands

### 1.1 IP ACL Application Configuration Commands

IP ACL Application Configuration Commands include:

- ip access-group
- ipv6 access-group

#### 1.1.1 ip access-group

To control and access an interface, run ip access-group. To cancel the designated access group, run no ipv6 access-group.

Use it on the interface

#### [**no**] **ip access-group** *name*

To apply the established IP access list to an interface or in the global mode or cancel a IP access list which is already applied to an interface or in the global mode, run the following command.

Use it in the global mode

[**no**] **ip access-group** *name* **[vlan {***word* **| add** *word* **| remove** *word***}]**

#### Parameters

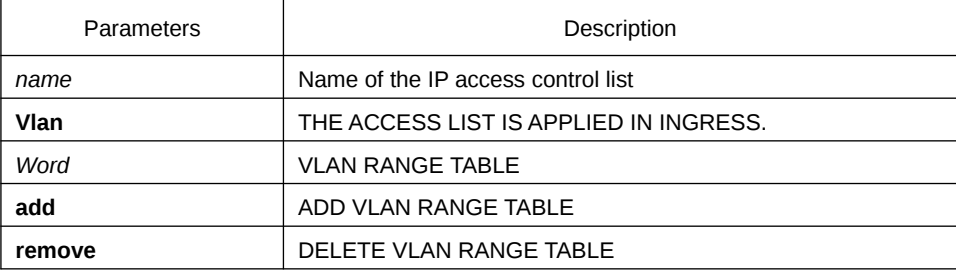

#### Command Mode

Global configuration mode or interface configuration mode

#### Usage Guidelines

Most rules in the ACL take effect through hardware; those that hardware does not support give no errors but they have no actual effects; a few rules such as time-range take effect through software.

#### **Note:**

The IPv4 standard ACL supports the following rules:

any: means any source IP address.

source-addr source-mask : means matching up the source address.

reverse-mask source-addr source-mask: means to use the reverse source address for match-up.

The IPv4 extended ACL supports the following rules:

any: means any IP address.

ip-protocol: means the IP protocol ID.

ip –IP protocol

reverse-mask: means the reverse configuration of varied protocols

eq/gt/lt/src-portrange/ dst-portrange: means TCP/UDP port ID match-up.

gre: GRE protocol ID match-up

icmp: ICMP protocol ID match-up

icmp: IGMP protocol ID match-up

ospf: OSPF routing protocol ID match-up

Though tcp/udp port ID can enable the source port ID match-up and the destination port ID simultaneously, only the destination port ID match-up takes effect. Here is an exception when the match-up is configured to eq. In such case, the source port ID match-up and the destination port ID match-up takes effect simultaneously.

#### Example

The following example shows how to apply the ACL filter at the ingress direction of interface g0/1.

Switch\_config#inter g0/1

Switch\_config\_g0/1# ip access-group filter

#### 1.1.2 ipv6 access-group

To designate an access group, run the ipv6 access-group. To cancel the designated access group, run no ipv6 access-group.

Use it on the interface

#### [**no**] **ipv6 access-group** *name*

Use it in the global mode

To apply or delete a created IPv6 ACL on a port or in global mode, run this command.

[**no**] **ipv6 access-group** *name* **[vlan {***word* **| add** *word* **| remove** *word***}]**

#### Parameters

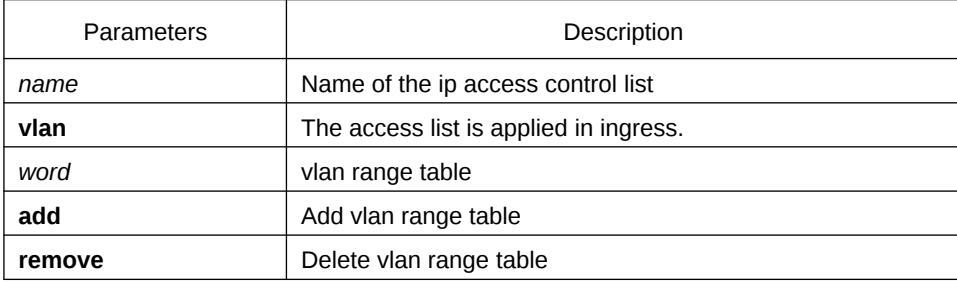

#### Command Mode

Global configuration mode or interface configuration mode

#### Usage Guidelines

Most rules in the ACL take effect through hardware; those that hardware does not support give no errors but they have no actual effects; a few rules such as time-range take effect through software.

#### **Note:**

The IPv6 ACL supports the following rules:

any: means any IP address.

*Ipv6-addr/* host *Ipv6-addr*: means IPv6 address match-up.

ip-protocol: means the IPv6 protocol ID.

eq/gt/lt/src-portrange/ dst-portrange: means TCP/UDP port ID match-up.

dscp/flow-label: means field match-up.

Though tcp/udp port ID can enable the source port ID match-up and the destination port ID simultaneously, only the destination port ID match-up takes effect. Here is an exception when the match-up is configured to eq. In such case, the source port ID match-up and the destination port ID match-up takes effect simultaneously.

#### Example

The following example shows how to apply the ACL filter at the ingress direction of interface g0/1.

Switch\_config#inter g0/1

Switch\_config\_g0/1# ipv6 access-group filter